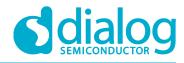

# User Manual DA16200 SDK Porting Guide UM-WI-045

## Abstract

This document describes changes in SDK structure and IAR projects in DA16200 SDK v2.3.4.0 to make porting for the user easier compared to the previous version.

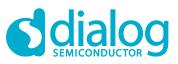

# DA16200 SDK Porting Guide

# Contents

| Ab  | stract        |          |                       | 1 |
|-----|---------------|----------|-----------------------|---|
| Co  | ntents        | S        |                       | 2 |
| Fig | jures.        |          |                       | 2 |
| 1   | Refe          | rences   |                       | 3 |
| 2   | Intro         | duction. |                       | 3 |
| 3   | SDK Structure |          |                       |   |
|     | 3.1           | Change   | es in SDK Structure   | 3 |
|     | 3.2           | Custom   | er Folder             |   |
|     | 3.3           | User Ap  | oplication Codes      | 4 |
| 4   | IAR F         | Project  |                       | 5 |
|     | 4.1           | IAR Wo   | orkspace File         | 5 |
|     | 4.2           | IAR Pro  | pject Structure       | 7 |
|     | 4.3           | Change   | e in IAR Project      |   |
|     |               | 4.3.1    | User Application Code |   |
|     |               | 4.3.2    | Provision Project     |   |
| Re  | vision        | History  | ,                     |   |

# **Figures**

| 3 |
|---|
| 4 |
| 4 |
| 5 |
| 5 |
| 6 |
| 7 |
| 7 |
| 8 |
| 8 |
| 9 |
|   |

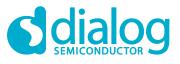

## **DA16200 SDK Porting Guide**

## **1** References

- [1] DA16200, EVK User Manual, User Manual, Dialog Semiconductor
- [2] DA16200, Example Application Manual, User Manual, Dialog Semiconductor

## 2 Introduction

This document describes changes in SDK structure and IAR projects in DA16200 SDK v2.3.4.0 to make porting for the user easier compared to the previous version.

## 3 SDK Structure

The DA16200 SDK v2.3.4.0 has eight folders:

- **build**: build scripts, temporary build artifacts, or environment files
- **customer**: IAR project files and applications for customer
- **doc**: user documents (user guides, programmer guides, etc)
- img: to which the images built / pre-compiled are copied
- lib: to which the pre-compiled lib files (.a) are saved
- sample: to demonstrate common use cases of what the DA16200 SDK provides
- **src**: core source codes
- src\_tim: source codes for TIM
- version: version files to include when Image created

## 3.1 Changes in SDK Structure

DA16200 Generic SDK v2.3.4.0 adds the new customer folder for customer code to be developed independently of the SDK core code.

| SDK > DA16200_SDK_Generic_v2.3.4.0 |                   |             |  |  |
|------------------------------------|-------------------|-------------|--|--|
| Name                               | Date modified     | Туре        |  |  |
| 📕 build                            | 3/22/2021 3:07 PM | File folder |  |  |
| 📜 customer                         | 3/22/2021 3:07 PM | File folder |  |  |
| 📜 doc                              | 3/22/2021 3:07 PM | File folder |  |  |
| 📜 img                              | 3/22/2021 3:07 PM | File folder |  |  |
| 📜 lib                              | 3/22/2021 3:07 PM | File folder |  |  |
| 📕 sample                           | 3/22/2021 3:07 PM | File folder |  |  |
| 📜 src                              | 3/22/2021 3:07 PM | File folder |  |  |
| 📕 src_tim                          | 3/22/2021 3:07 PM | File folder |  |  |
| 📕 version                          | 3/22/2021 3:07 PM | File folder |  |  |

Figure 1: SDK Structure in v2.3.4.0

**User Manual** 

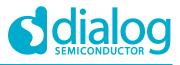

## 3.2 Customer Folder

The user application codes of v2.3.4.0 are combined in new customer folder that is composed of three sub-folders:

- **apps**: user application code and header files
- main: start code and configuration header files
- project: customer SDK project files

| > SDK > DA16200_SDK_Generic_v2.3.4.0 > customer |                   |             |  |
|-------------------------------------------------|-------------------|-------------|--|
| Name                                            | Date modified     | Туре        |  |
| 📕 apps                                          | 3/22/2021 3:07 PM | File folder |  |
| 📜 main                                          | 3/22/2021 3:07 PM | File folder |  |
| 📜 project                                       | 3/22/2021 3:07 PM | File folder |  |
|                                                 |                   |             |  |

#### Figure 2: New Customer Folder in v2.3.4.0

## 3.3 User Application Codes

The user application codes of v2.3.3.0 are distributed in several folders.

| SDK > DA16200_SDK_Generic_v2.3.3.0 > src > application |                   |             |  |  |  |
|--------------------------------------------------------|-------------------|-------------|--|--|--|
| Name Date modified Type                                |                   |             |  |  |  |
| 📕 dpm                                                  | 1/28/2021 5:50 PM | File folder |  |  |  |
| 📕 inc                                                  | 1/28/2021 5:50 PM | File folder |  |  |  |
| system_apps                                            | 1/28/2021 5:50 PM | File folder |  |  |  |
| user_command                                           | 1/28/2021 5:50 PM | File folder |  |  |  |
| 📜 user_http                                            | 1/28/2021 5:50 PM | File folder |  |  |  |
|                                                        |                   |             |  |  |  |

| ~               |                    |        |
|-----------------|--------------------|--------|
| Name            | Date modified      | Туре   |
| 📔 hello_world.c | 12/15/2020 9:18 PM | C File |

#### Figure 3: User Application Code in v2.3.3.0

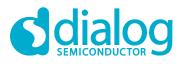

## **DA16200 SDK Porting Guide**

The user application codes of v2.3.4.0 are combined in \customer\apps\src folder.

| SDK > DA16200_SDK_Generic_v2.3.4.0 > customer > apps > src |                   |        |  |  |
|------------------------------------------------------------|-------------------|--------|--|--|
| Name                                                       | Date modified     | Туре   |  |  |
| 📔 hello_world.c                                            | 3/10/2021 7:10 PM | C File |  |  |
| 📔 user_apps.c                                              | 3/10/2021 7:10 PM | C File |  |  |
| 📔 user_atcmd.c                                             | 3/10/2021 7:10 PM | C File |  |  |
| 📔 user_command.c                                           | 3/10/2021 7:10 PM | C File |  |  |
| 📔 user_dpm.c                                               | 3/10/2021 7:10 PM | C File |  |  |
| 📔 user_gpio_handle.c                                       | 3/10/2021 7:10 PM | C File |  |  |
| 📔 user_http_client.c                                       | 3/10/2021 7:10 PM | C File |  |  |
| 📔 user_http_server.c                                       | 3/10/2021 7:10 PM | C File |  |  |
| 📔 user_nvram_cmd_table.c                                   | 3/10/2021 7:10 PM | C File |  |  |
| 📔 user_softap_provision.c                                  | 3/10/2021 7:10 PM | C File |  |  |
| 🞽 user_uart.c                                              | 3/10/2021 7:10 PM | C File |  |  |

### Figure 4: User Application Code in v2.3.4.0

#### **IAR Project** 4

#### IAR Workspace File 4.1

The IAR IDE workspace file in v2.3.3.0 is \build\DA16xxx.eww.

| SDK > DA16200_SDK_Generic_v2.3.3.0 > build |                    |                   |  |  |
|--------------------------------------------|--------------------|-------------------|--|--|
| Name                                       | Date modified      | Туре              |  |  |
| 🧵 asic                                     | 1/28/2021 5:50 PM  | File folder       |  |  |
| 📕 ldscripts                                | 2/16/2021 12:58 PM | File folder       |  |  |
| 📕 macros                                   | 2/16/2021 12:58 PM | File folder       |  |  |
| l roms                                     | 1/28/2021 5:50 PM  | File folder       |  |  |
| SBOOT                                      | 1/28/2021 5:50 PM  | File folder       |  |  |
| settings                                   | 1/28/2021 5:50 PM  | File folder       |  |  |
| 📕 util                                     | 3/15/2021 4:30 PM  | File folder       |  |  |
| atcmd.dep                                  | 3/22/2021 5:38 PM  | DEP File          |  |  |
| atcmd.ewp                                  | 12/15/2020 9:19 PM | EWP File          |  |  |
| 🗋 coap.dep                                 | 3/22/2021 5:38 PM  | DEP File          |  |  |
| 🗋 coap.ewp                                 | 12/15/2020 9:20 PM | EWP File          |  |  |
| common_host.dep                            | 3/22/2021 5:38 PM  | DEP File          |  |  |
| common_host.ewp                            | 12/15/2020 9:18 PM | EWP File          |  |  |
| customer_app.dep                           | 3/22/2021 5:38 PM  | DEP File          |  |  |
| customer_app.ewp                           | 12/15/2020 9:18 PM | EWP File          |  |  |
| K DA16xxx.eww                              | 12/15/2020 9:20 PM | IAR IDE Workspace |  |  |

#### Figure 5: IAR IDE Workspace File in v2.3.3.0

| User Manual | Revision 1.0 | <b>30-Mar-2021</b>          |
|-------------|--------------|-----------------------------|
| CEP0012     | 5 of 11      | © 2021 Dialog Semiconductor |

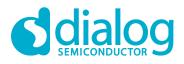

## **DA16200 SDK Porting Guide**

The IAR IDE workspace file in v2.3.4.0 is \customer\project\DA16xxx.eww.

| Name               | Date modified     | Туре              |
|--------------------|-------------------|-------------------|
| 🦲 asic             | 3/22/2021 3:07 PM | File folder       |
| 📒 settings         | 3/22/2021 3:07 PM | File folder       |
| 📄 atcmd.dep        | 3/19/2021 4:18 PM | DEP File          |
| atcmd.ewp          | 3/10/2021 7:10 PM | EWP File          |
| 📄 coap.dep         | 3/19/2021 4:18 PM | DEP File          |
| 🗋 coap.ewp         | 3/10/2021 7:10 PM | EWP File          |
| 🗋 common_host.dep  | 3/19/2021 4:18 PM | DEP File          |
| 🗋 common_host.ewp  | 3/10/2021 7:10 PM | EWP File          |
| 📄 customer_app.dep | 3/19/2021 4:18 PM | DEP File          |
| 📄 customer_app.ewp | 3/10/2021 7:10 PM | EWP File          |
| 💥 DA16xxx.eww      | 3/10/2021 8:41 PM | IAR IDE Workspace |
| 📄 http.dep         | 3/19/2021 4:18 PM | DEP File          |
| http.ewp           | 3/10/2021 7:10 PM | EWP File          |
| 📄 iperf.dep        | 3/19/2021 4:18 PM | DEP File          |
| iperf.ewp          | 3/10/2021 7:10 PM | EWP File          |
| 🗋 main.dep         | 3/19/2021 4:18 PM | DEP File          |
| 📄 main.ewd         | 3/10/2021 7:10 PM | EWD File          |
| main.ewp           | 3/10/2021 7:10 PM | EWP File          |

Figure 6: IAR IDE Workspace File in v2.3.4.0

**User Manual** 

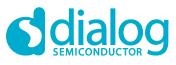

## 4.2 IAR Project Structure

The DA16200 SDK v2.3.4.0 has 11 projects:

- common\_host: Host interface initialize functions project
- sys\_common: system common project
- atcmd: AT commands project
- http: HTTP client and server project
- ota: Over the air firmware update project
- mqtt: MQTT subscriber and publisher project
- **coap**: CoAP client and server project
- Iperf: NetX/NetX Duo IPerf project
- **src\_tim**: PTIM project
- **customer\_app**: customer application project
- main: main project

| Files                            | \$~ | d: |
|----------------------------------|-----|----|
| 🖻 🖻 DA16xxx                      |     |    |
| ⊣⊞ 🗇 common_host - Release-ASIC  | ~   |    |
| ⊣⊕ 🗇 sys_common - Release-ASIC   | ~   |    |
| ⊣ 🕀 🗇 atcmd - Release-ASIC       | ~   |    |
| ⊣⊞ 🗇 http - Release-ASIC         | ~   |    |
| —⊞ 🗇 ota - Release-ASIC          | ~   |    |
| ⊢⊕ 🗇 provision - Release-ASIC    | ~   |    |
| ⊣⊞ 🗇 mqtt_client - Release-ASIC  | ~   |    |
| ⊣⊕ 🗇 coap - Release-ASIC         | ~   |    |
| ⊣⊞ 🗇 iperf - Release-ASIC        | ~   |    |
| ⊣⊞ 🗇 customer_app - Release-ASIC | ~   |    |
| ⊣⊞ 🗇 slib_tim - Release-ASIC     | ~   |    |
| └─⊞ 🗇 main - Release-ASIC        | ~   |    |

#### Figure 7: IAR Project Structure in v2.3.3.0

| Files                             | 23 | ß. |
|-----------------------------------|----|----|
| 🖻 🖸 DA16xxx                       |    |    |
| ⊣⊞ 🗇 common_host - Release-ASIC   | ×  |    |
| ⊣⊞ 🗇 sys_common - Release-ASIC    | ¥  |    |
| ⊣⊞ 🗇 atcmd - Release-ASIC         | ×  |    |
| ⊣⊞ 🗇 http - Release-ASIC          | ×  |    |
| ⊣⊞ 🗇 ota - Release-ASIC           | ×  |    |
| ⊣⊞ 🗇 mqtt_client - Release-ASIC   | ×  |    |
| ⊣⊕ 🗇 coap - Release-ASIC          | ×  |    |
| ⊣⊞ 🗇 iperf - Release-ASIC         | ×  |    |
| ⊣⊞ 🗇 slib_tim - Release-ASIC      | ×  |    |
| H 🗇 🗇 customer_app - Release-ASIC | ×  |    |
| └─⊞ 🗇 main - Release-ASIC         | •  |    |

#### Figure 8: IAR Project Structure in v2.3.4.0

| lleor | Manual |
|-------|--------|
| USCI  | Manuai |

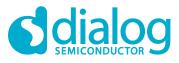

## 4.3 Change in IAR Project

## 4.3.1 User Application Code

The user application codes move to customer\_app project from main project.

|                               | •   |
|-------------------------------|-----|
| - 🗖 🗀 Customer_Apps           |     |
| │                             |     |
| 🖵 🗁 Output                    |     |
| —⊕ 🗇 slib_tim - Release-ASIC  | ¥   |
|                               | × . |
|                               |     |
| –-⊞ 🗀 user_http               |     |
| –                             |     |
| –-⊞ 🖸 user_dpm.c              |     |
| –⊞ 🖸 user_gpio_handle.c       |     |
|                               |     |
| └─⊞ 🖸 user_softap_provision.c |     |
| 🗕 🔁 🗀 Command                 |     |
| Hain 🗀 Main                   |     |
| 🗕 🔁 🚞 Startup                 |     |
| 🛏 🔝 config_generic_sdk.h      |     |
| Len Cutput                    |     |

#### Figure 9: User Application Code in v2.3.3.0

| ├─── 🗇 customer_app - Release-ASIC | • |
|------------------------------------|---|
| 📙 🖵 🗀 Command                      |   |
|                                    |   |
| –-⊞ 📴 user_http                    |   |
| –⊕ 🖻 hello_world.c                 |   |
| –                                  |   |
| –-⊞ 📴 user_dpm.c                   |   |
|                                    |   |
|                                    |   |
|                                    |   |
| └─⊞ 🔁 user_uart.c                  |   |
| 🗕 🛏 🗀 Doorbell                     |   |
| 🗕 🕀 🖸 user_apps.c                  |   |
| 📙 🖵 🗀 Output                       |   |
| └-🗦 🗇 main - Release-ASIC          | ~ |
| H 🕀 🧰 Main                         |   |
| 🛏 🗀 Startup                        |   |
|                                    |   |
|                                    |   |
| L 🕀 🗀 Output                       |   |

#### Figure 10: User Application Code in v2.3.4.0

User Manual

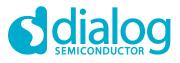

## 4.3.2 Provision Project

The provision project moves to the sample project of \sample\ETC\SoftAp\_Provisioning.

| SDK > DA16200_SDK_Generic_v2.3.4.0 > sample > ETC > SoftAp_Provisioning |                   |             |  |  |  |
|-------------------------------------------------------------------------|-------------------|-------------|--|--|--|
| Name                                                                    | ✓ Date modified   | Туре        |  |  |  |
| 📜 build                                                                 | 3/22/2021 3:07 PM | File folder |  |  |  |
| 📜 img                                                                   | 3/10/2021 7:09 PM | File folder |  |  |  |
| 📕 src                                                                   | 3/22/2021 3:07 PM | File folder |  |  |  |
| ReadMe.md                                                               | 3/10/2021 7:09 PM | MD File     |  |  |  |

Figure 11: Provision Project Location in v2.3.4.0

**User Manual** 

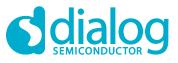

# **Revision History**

| Revision | Date        | Description   |
|----------|-------------|---------------|
| 1.0      | 30-Mar-2020 | First Release |

**User Manual** 

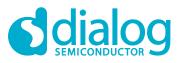

#### **Status Definitions**

| Status                  | Definition                                                                                                    |
|-------------------------|----------------------------------------------------------------------------------------------------|
| DRAFT                   | The content of this document is under review and subject to formal approval, which may result in modifications or additions. |
| APPROVED<br>or unmarked | The content of this document has been approved for publication.                                                              |

#### Disclaimer

Unless otherwise agreed in writing, the Dialog Semiconductor products (and any associated software) referred to in this document are not designed, authorized or warranted to be suitable for use in life support, life-critical or safety-critical systems or equipment, nor in applications where failure or malfunction of a Dialog Semiconductor product (or associated software) can reasonably be expected to result in personal injury, death or severe property or environmental damage. Dialog Semiconductor and its suppliers accept no liability for inclusion and/or use of Dialog Semiconductor products (and any associated software) in such equipment or applications and therefore such inclusion and/or use is at the customer's own risk.

Information in this document is believed to be accurate and reliable. However, Dialog Semiconductor does not give any representations or warranties, express or implied, as to the accuracy or completeness of such information. Dialog Semiconductor furthermore takes no responsibility whatsoever for the content in this document if provided by any information source outside of Dialog Semiconductor.

Dialog Semiconductor reserves the right to change without notice the information published in this document, including, without limitation, the specification and the design of the related semiconductor products, software and applications. Notwithstanding the foregoing, for any automotive grade version of the device, Dialog Semiconductor reserves the right to change the information published in this document, including, without limitation, the specification and the design of the related semiconductor products, software and applications, in accordance with its standard automotive change notification process.

Applications, software, and semiconductor products described in this document are for illustrative purposes only. Dialog Semiconductor makes no representation or warranty that such applications, software and semiconductor products will be suitable for the specified use without further testing or modification. Unless otherwise agreed in writing, such testing or modification is the sole responsibility of the customer and Dialog Semiconductor excludes all liability in this respect.

Nothing in this document may be construed as a license for customer to use the Dialog Semiconductor products, software and applications referred to in this document. Such license must be separately sought by customer with Dialog Semiconductor.

All use of Dialog Semiconductor products, software and applications referred to in this document is subject to Dialog Semiconductor's Standard Terms and Conditions of Sale, available on the company website (www.dialog-semiconductor.com) unless otherwise stated.

Dialog, Dialog Semiconductor and the Dialog logo are trademarks of Dialog Semiconductor PIc or its subsidiaries. All other product or service names and marks are the property of their respective owners.

© 2021 Dialog Semiconductor. All rights reserved.

# **Contacting Dialog Semiconductor**

United Kingdom (Headquarters) Dialog Semiconductor (UK) LTD Phone: +44 1793 757700

Germany Dialog Semiconductor GmbH

Phone: +49 7021 805-0

The Netherlands Dialog Semiconductor B.V. Phone: +31 73 640 8822

Email: enquiry@diasemi.com

#### **User Manual**

#### North America

Dialog Semiconductor Inc. Phone: +1 408 845 8500

#### Japan

Dialog Semiconductor K. K. Phone: +81 3 5769 5100

#### Taiwan Dialog Semiconductor Taiwan Phone: +886 281 786 222

Web site: www.dialog-semiconductor.com

#### Hong Kong

Dialog Semiconductor Hong Kong Phone: +852 2607 4271

#### .....

Dialog Semiconductor Korea Phone: +82 2 3469 8200

## China (Shenzhen)

Dialog Semiconductor China Phone: +86 755 2981 3669

China (Shanghai) Dialog Semiconductor China Phone: +86 21 5424 9058

#### Revision 1.0

30-Mar-2021